# Instrukcja do ćwiczenia nr 1 z MBI Asemblacja de novo DNA

Wiktor Kuśmirek Robert Nowak

2024L

### 1 Wstęp

Nośnikiem informacji genetycznej każdego organizmu żywego jest kwas deoksyrybonukleinowy <sup>1</sup> , w skrócie DNA. Jest to wielocząsteczkowy, organiczny związek chemiczny o budowie liniowej (bez rozgałęzień). DNA składa się z dwóch nici - nici kodującej i nici komplementarnej, które biegną w przeciwnych kierunkach i owijają się wokół siebie tworząc tzw. podwójną helisę.

DNA jest polimerem, składa się z monomerów czyli deoksyrybonukleotydów. Monomerami występującymi w kwasie deoksyrybonukleinowym są:

- adenina;
- cytozyna;
- guanina;
- tymina;

Do symbolicznego zapisu fragmentu DNA zwyczajowo używane są pierwsze litery monomerów, czyli A, G, C i T. Dodatkowo deoksyrybonukleodyty są do siebie parami komplementarne (wzajemnie uzupełniające):

- adenina komplementarna z tyminą;
- guanina komplementarna z cytozyną;

Komplementarność jest szczególną cechą DNA, mając odczyt z jednej nici, można w łatwy sposób otrzymać odpowiadający fragment drugiej nici.

Sekwencjonowanie DNA polega na odczycie kolejności deoksyrybonukleodytów w cząsteczce DNA. Istnieje wiele metod sekwencjonowania, jedną z nich jest metoda Sangera, opracowana w 1977 roku i nagrodzona nagrodą Nobla w 1980 roku. Obecnie metoda Sangera nie jest już używana, jednak dała początek kilkunastu innym metodom, które są znacznie szybsze i tańsze. Współczesne metody sekwencjonowania pozwalają na uzyskanie krótkich odczytów pochodzących z losowych miejsc fragmentu DNA. Ponadto dzisiejsze technologie,

<sup>&</sup>lt;sup>1</sup>ang. deoxyribonucleic acid;

w przeciwieństwie do historycznych, pozwalają na uzyskiwanie sparowanych końców<sup>2</sup> - obiektów składających się z dwóch odczytanych sekwencji i fragmentu, którego sekwencja nie jest znana, ale jego długość należy do przedziału zależnego od użytej metody sekwencjonowania.

Wynikiem sekwencjonowania DNA jest zestaw odczytów o pojedyńczych lub sparowanych końcach. Odczyty te nie są niestety bezbłędne, do najczęściej występujących rodzajów błędów należą:

- Błędy InDel <sup>3</sup> , polegające na wstawieniu lub usunięciu losowego nukleotydu z odczytu.
- Błędy podstawienia, czyli zmiana losowego nukleotydu z odczytu na inny monomer. Ilość błędów podstawiania może zostać oszacowana dzięki poziomowi jakości odczytu każdego nukleotydu - oczywiście jeśli zostanie użyta technologia sekwencjonowania dostarczająca takich informacji.

Asemblacja DNA polega na odtworzeniu z uzyskanego podczas sekwencjonowania zestawu odczytów możliwie najpełniejszej i najpoprawniejszej sekwencji nukleotydów. Proces ten nie jest łatwy, przebiega w kilku etapach, spośród których można wyróżnić dwa najważniejsze:

- Zbudowanie wynikowego zbioru kontigów z odczytów. Kontig jest spójnym fragmentem DNA uzyskanym przy użyciu zestawu odczytów i pewnej ich nadmiarowości - odczyty częściowow pokrywają się.
- Zbudowanie skafolda z zestawu kontigów. Skafold składa się z uzyskanych w poprzednim etapie, uporządkowanych kontigów i dziur oddzielających kontigi. Dziury są efektem występowania powtarzających się sekwencji DNA, po wypełnieniu dziur można uzyskać całkowity genom sekwencjonowanego organizmu.

Główną strukturą danych wykorzystywaną do asemblacji de novo krótkich odczytów jest graf de Bruijn'a <sup>4</sup>, w wierzchołkach przechowuje sekwencje o długości  $k-1$ , gdzie  $k$  to wymiar grafu. Sekwencje te pochodzą z wejściowego zestawu odczytów - dla każdego odczytu tworzone jest k-spektrum, czyli zbiór sekwencji o długości k. Następnie każda sekwencja z k-spektrum dodawana jest do grafu w trzech etapach:

- 1. k − 1 pierwszych symboli sekwencji reprezentuje wierzchołek początkowy, który jest dodawany do grafu.
- 2. k − 1 ostatnich symboli sekwencji reprezentuje wierzchołek końcowy, który jest dodawany do grafu.
- 3. Do grafu dodawana jest krawędź łącząca wierzchołek początkowy (k − 1 pierwszych symboli) i końcowy  $(k - 1)$  ostatnich symboli).

Zarówno dodawanie do grafu de Bruijn'a wierzchołków, jak i krawędzi nie powoduje zwielokrotnienia wierzchołka/krawędzi podczas dodawania identycznego elementu do grafu. Oznacza to, że jeżeli do grafu powinien zostać dodany nowy wierzchołek, który wcześniej istniał w grafie, wówczas wierzchołek nie jest dodawany. Podobnie postępuje się dla krawędzi, jednak wówczas waga krawędzi już występującej w grafie jest inkrementowana. Po zbudowaniu

<sup>2</sup>ang. Paired-end Tags;

 $3$ ang. insertion deletion;

<sup>4</sup>ang. DBG - De Bruijn Graph;

grafu de Bruijn'a z wejściowego zbioru odczytów graf jest korygowany, po czym następuje etap wygenrowania wynikowych kontigów.

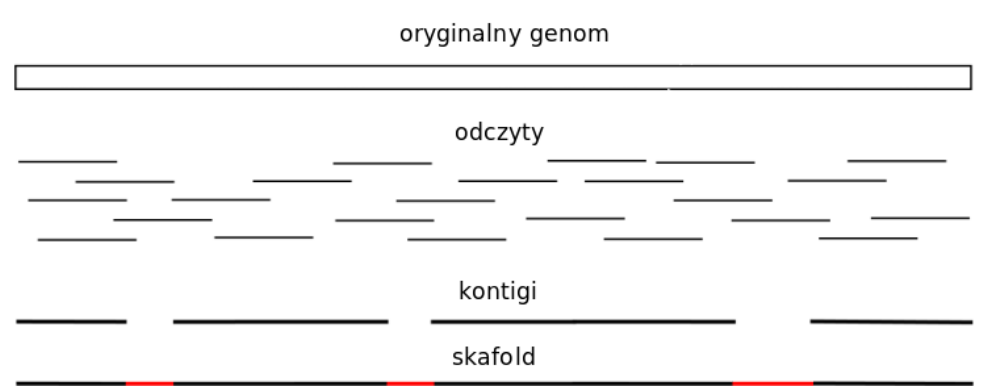

Niniejsze ćwiczenie polega na pobraniu genomu referencyjnego bakterii. Następnie z pobranego genomu zostanie wygenerowany zestaw krótkich odczytów aplikacją pIRS (symulacja sekwenatora DNA). Później, zestaw wygenerowanych krótkich odczytów zostanie złożony w kontigi za pomocą aplikacji dnaasm. Finalnie, wyniki asemblacji de novo zostaną porównane z wejściowym genomem referencyjnym.

### 2 Asemblacja de-novo DNA

Instrukcja pokazuje poszczególne kroki na Ubuntu 20.04 w wersji 64 bitowej. Wymagania wstępne to instalacja aplikacji docker.

```
sudo apt-get install docker
```
#### 2.1 Genom referencyjny i aplikacje

Pobierz genom referencyjny badanego w ćwiczeniu organizmu oraz potrzebne do ćwiczenia aplikacje

```
docker pull wkusmirek/pirs
docker pull wkusmirek/dnaasm
docker pull wkusmirek/quast
wget path_to_genome
```
Odnośniki do bakteryjnych genomów referencyjnych są dostępne na stronie przedmiotu MBI. Linie w pliku indeksujemy od zera. Proszę wybrać genom o indeksie numer\_indeksu mod 150. Jeżeli w numerze indeksu występują jakieś litery - pomijamy je. Rozważamy numer indeksu jednej osoby z zespołu. Przykładowo dla numeru 01027972 wybieramy genom z linii o indeksie 22 (1027972 mod 150 = 22). Proszę zamieścić w sprawozdaniu informacje o numerze indeksu oraz wybranym pliku z genomem referencyjnym.

#### 2.2 Generowanie odczytów

Wygeneruj zestaw odczytów aplikacją pIRS.

```
docker run --rm -v /tmp:/tmp -w /tmp wkusmirek/pirs pirs simulate
```
W ramach ćwiczenia ustaw następujące parametry aplikacji pIRS:

- pokrycie genomu odczytami: 50x
- średnią odległość pomiędzy sparowanymi końcami: 400 bp
- odchylenie standardowe od odległości pomiędzy sparowanymi końcami: 20
- długość odczytów: 100 bp
- współczynnik błędów podstawienia:  $1\%$

Pozostałe parametry aplikacji pozostaw jako wartości domyślne.

Zapoznaj się z wygenerowanymi plikami oraz z logami aplikacji z konsoli.

Wklej do dokumentacji część logów aplikacji (fragment od liczby opisującej długość badanej sekwencji referencyjnej do ilości nukleotydów zamaskowanych przez algorytm EAMSS):

```
[pIRS] Bases in reference sequences: 1575399
[pIRS] Read pairs simulated: 393849
[pIRS] Bases in reads: 78769800
[pIRS] Coverage: 50.00
[pIRS] Substitution error count: 1037869
[pIRS] Average substitution error rate: 1.318%
[pIRS] Insertion count: 346
[pIRS] Deletion count: 861
[pIRS] Average insertion rate: 0.00044%
[pIRS] Average deletion rate: 0.00109%
[pIRS] Average insertion length: 1.05
[pIRS] Average deletion length: 1.03
[pIRS] Fragments affected by GC bias: 12.96%
[pIRS] Bases masked by EAMSS algorithm: 0
```
Odpowiedz w sprawozdaniu na następujące pytania:

- Ile zostało wygenerowanych odczytów? Jakiej długości?
- Oblicz wygenerowaną głębokość pokrycia genomu odczytami. Czy wynik jest przybliżony do zakładanego poziomu 50x?
- W jaki sposób można znaleźć odczyty, które zawierają błędy?
- Odczytaj z wygenerowanych plików odległośći pomiędzy sparowanymi odczytami. Czy wartości zgadzają się z ustawianymi parametrami aplikacji?

#### 2.3 Asemblacja de novo

Przeprowadź asemblacje de novo aplikacją dnaasm

```
docker run --rm -v /tmp:/tmp -w /tmp wkusmirek/dnaasm dnaasm -assembly
```
W ramach ćwiczenia ustaw następujące parametry aplikacji dnaasm:

- wymiar grafu de Bruijn'a: 55
- długość genomu, liczba nukleotydów w badanej sekwencji DNA bakterii
- średnia odległość pomiędzy sparowanymi odczytami: 400 bp
- odchylenie standardowe od odległości pomiędzy sparowanymi odczytami: 20
- próg wagi krawędzi w grafie de Bruijn'a: 5 (parametr -single\_edge\_counter\_threshold)

Pozostałe parametry aplikacji pozostaw jako wartości domyślne. Dodatkowo, w aplikacji będziesz musiał ustawić parametry i1\_1, i1\_2, output\_file\_name

Zapoznaj się z wygenerowanymi plikami wynikowymi oraz z logami aplikacji znajdującymi się w pliku /tmp/dnaasm/dnaasm\_calc\_0.log. Wklej do dokumentacji część logów aplikacji (fragment od liczby wynikowych sekwencji DNA do parametru N50):

```
[2018-Feb-15 18:17:36.943130] [info] - num of sequences: 274
[2018-Feb-15 18:17:36.943166] [info] - sum: 3122178
[2018-Feb-15 18:17:36.943175] [info] - max: 214903
[2018-Feb-15 18:17:36.943185] [info] - average: 11394.810547
[2018-Feb-15 18:17:36.943193] [info] - median: 216.000000
[2018-Feb-15 18:17:36.943201] [info] - N50: 53050
```
Odpowiedz w sprawozdaniu na następujące pytania:

- Czy suma długości wygenerowanych sekwencji jest w przybliżeniu równa długości badanego genomu? Dlaczego?
- Czy plik z sekwencjami wynikowymi jest w formacie FASTA czy FASTQ?
- Czy możliwa jest konwersja pliku w formacie FASTA na FASTQ? Jaką informacje należy wówczas sztucznie wygenerować?
- Czy możliwa jest konwersja pliku w formacie FASTQ na FASTA? Jaka informacja przy takiej konwersji zostaje utracona?

#### 2.4 Sprawdzenie wyników

Porównaj otrzymane wyniki z genomem referencyjnym, z którego były generowane odczyty.

docker run --rm -v /tmp:/tmp -w /tmp wkusmirek/quast quast.py -R ref.fa contigs.fa

Zapoznaj się z logami i wynikami aplikacji QUAST. Wklej do dokumentacji zawartość pliku quast\_results/latest/report.txt

Odpowiedz w sprawozdaniu na następujące pytania:

- Czy asemblacja de novo genomu pozwoliła uzyskać satysfakcjonujące wyniki? Dlaczego?
- Czym są translokacje w genomie? Czy aplikacja QUAST dostarcza informacji o liczbie translokacji w wynikach asemblacji de novo względem genomu referencyjnego? Jeśli tak, to skąd mogą być takie informacje odczytane?

## 3 Zadanie implementacyjne

Proszę zapoznać się z tematyką par GC(GC-content). Proszę odczytać z aplikacji QUAST zawartość par GC w badanym podczas ćwiczenia genomie referencyjnym. Następnie proszę zaimplementować prosty skrypt umożliwiający odczytać zawartość par GC w pliku w formacie FASTA. Proszę wykorzystać biblioteki dedykowane do przetwarzania danych genomowych, np.:

- SeqAn;
- Biopython;
- BioJava.

Proszę porównać wyniki dostarczane przez aplikacje QUAST oraz zaimplementowany sprypt.

### 4 Sposób dostarczenia wyników

Proszę załadować na serwer 'zapisy' plik w formacie pdf zawierający:

- imiona i nazwiska osób, datę wykonania badań;
- sekcje z wynikami, wnioskami i odpowiedziami na pytania postawione w skrypcie;
- kod aplikacji do obliczania zawartośći par GC w plikach FASTA.